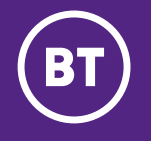

# Let's get started

**Business Smart Hub** Set up guide

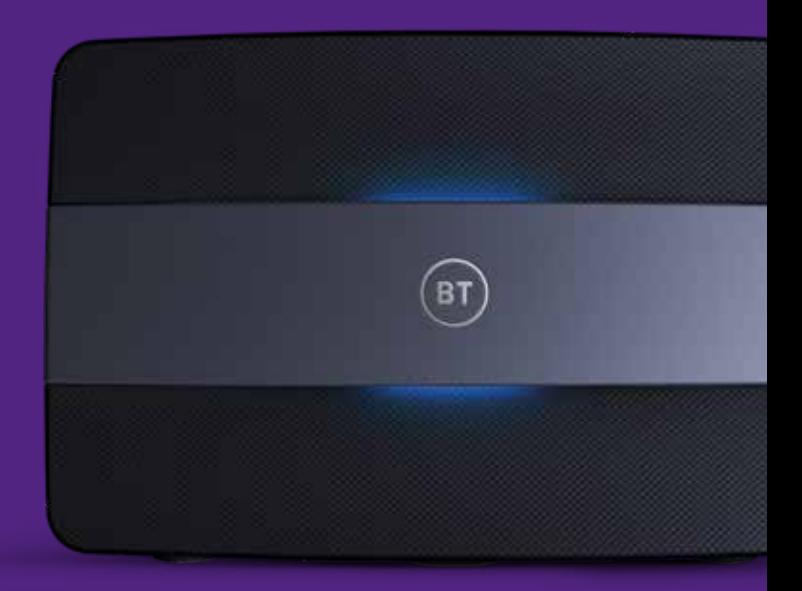

# **What's in this guide**

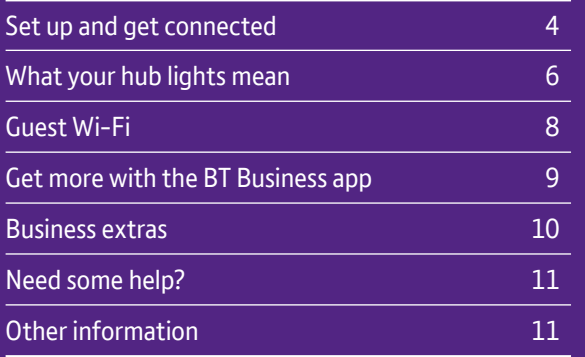

(in two parts).

# Hello **Example 20 Alternative Controller What's in the box** Get to know your Business Smart Hub

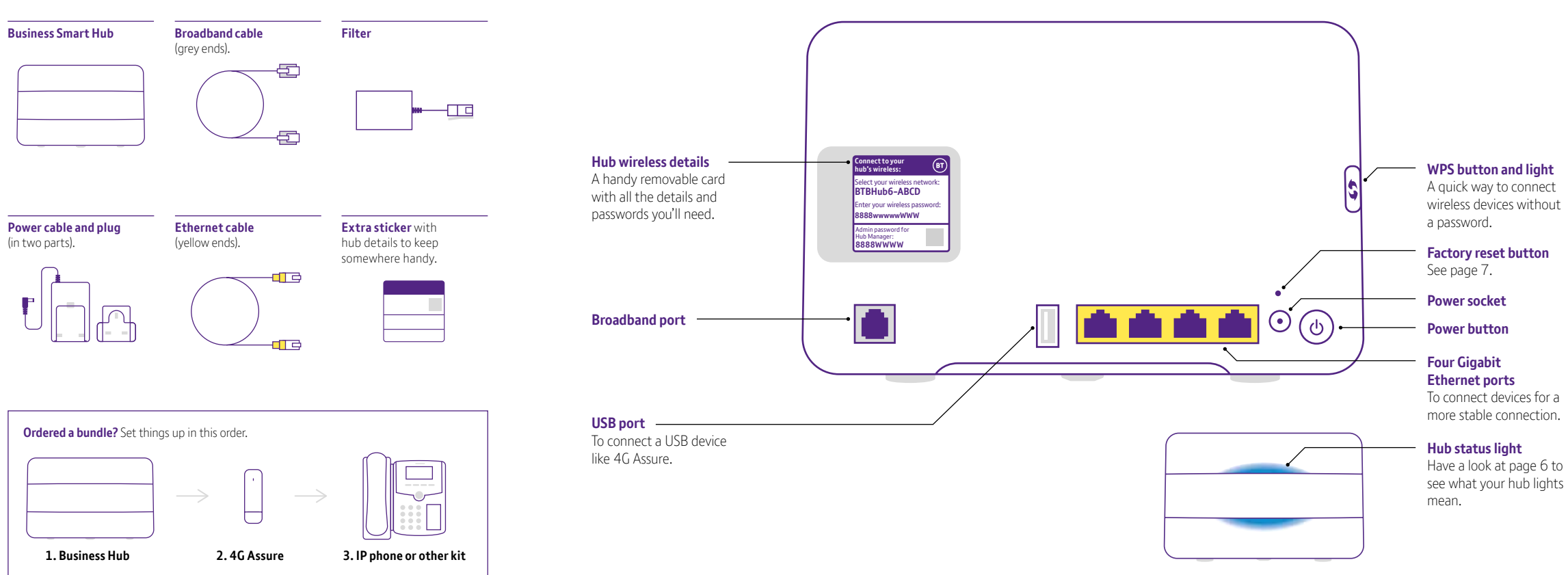

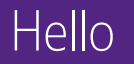

# Welcome to your new hub.

The Business Smart Hub gives you faster wi-fi in more areas around your workplace than ever before. We've packed plenty of features in so your hub works smarter and faster.

# Set up and get connected

We'll email or text you when your broadband is ready. Once you've got that, just follow these three steps to get connected.

If we've arranged for an engineer to set up your broadband just have your new hub ready when they arrive.

Remember: if you've ordered 4G Assure you can get connected and online straight away, even if your broadband hasn't been activated yet. Follow the set up instructions in your 4G Assure set up guide after you've plugged in your hub.

#### **Connect your new hub**

Plug the broadband cable (grey ends) into your hub and the other end into your master phone socket.

A master socket is the main socket for the phone line in your premises. It's not an extension socket. Depending on your socket type, you might need to use the filter that came with your new hub.

#### **Connect your devices**

You'll need the hub's wireless network name and password. They're on the back of the hub. It will be called something like BTBHub6-ABCD (it's case-sensitive).

If the device supports WPS, press the WPS button on your hub so you can connect without a password.

When you connect a device for the first time, open your web browser. Then use Smart Setup to manage any of your business extras.

### **Prefer a wired connection?**

Using the Ethernet cable (yellow ends), connect your device to one of the Ethernet ports (yellow ports) on the back of the hub. **Using wi-fi** Visit **bt.com/business/yourwi-fi** for tips on how to get the best wi-fi signal in your premises.

#### **Power up**

Slide the two parts of the hub's power plug together until they click into place. Only use the plug that came with your hub.

Connect the power cable to your hub, plug it in at the wall. Switch the hub on using the power button.

After a few minutes, a blue light will show your hub is ready. If it doesn't turn blue, see pages 6 and 7. But if it's flashing purple, your broadband might not be activated yet.

# $\begin{pmatrix} 1 \end{pmatrix}$  (2) (3)

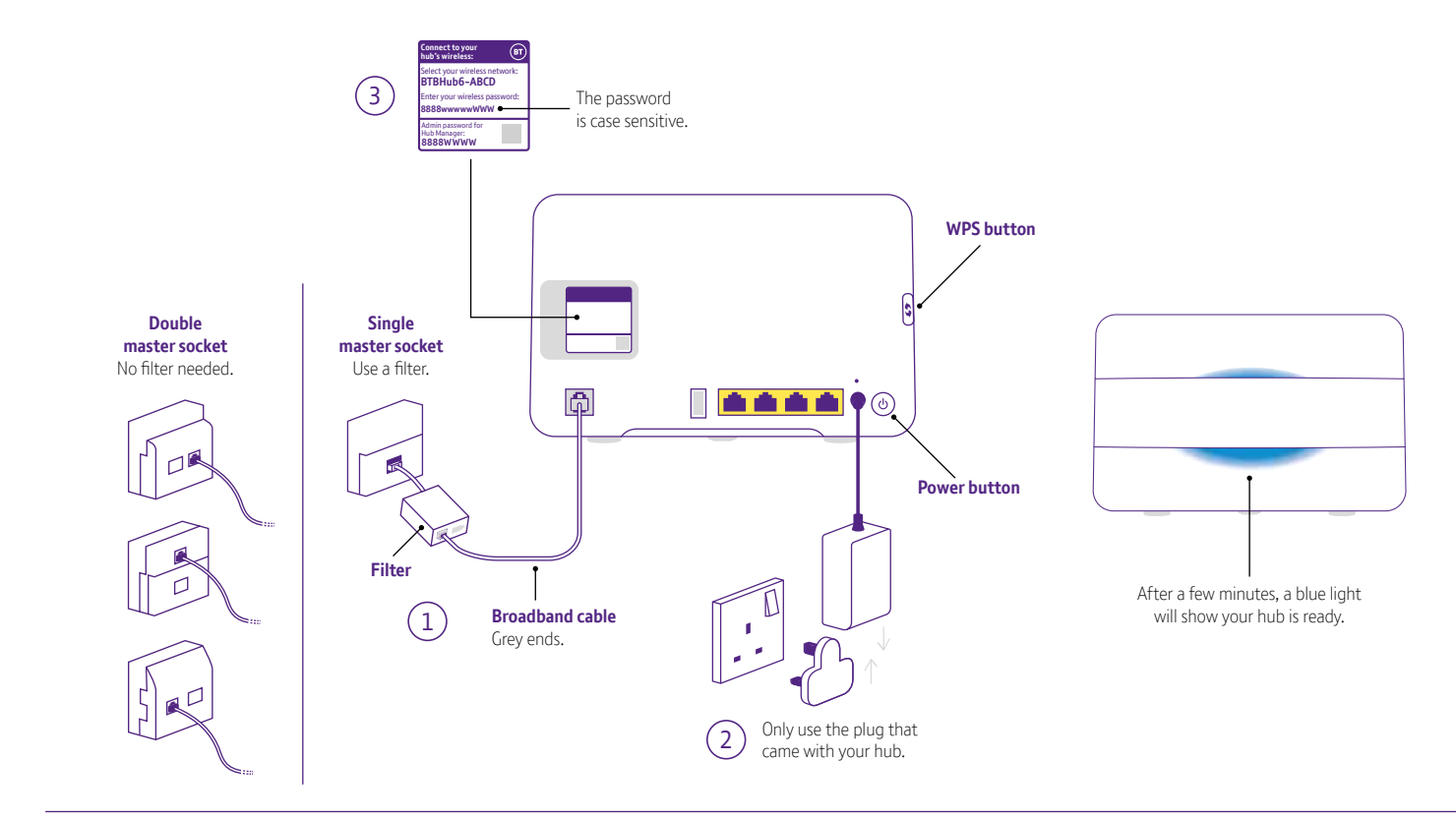

# What your hub lights mean

Connect a device to your hub using a cable or wi-fi (see page 4). Open a new web browser on your device, click on Start Troubleshooting and follow the on-screen help wizard to get connected.

#### **Steady orange light**

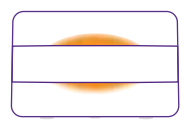

#### **The hub is working but isn't connected to the internet**

#### **Steady red light**

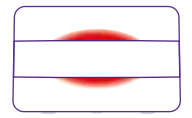

#### **There's a problem somewhere**

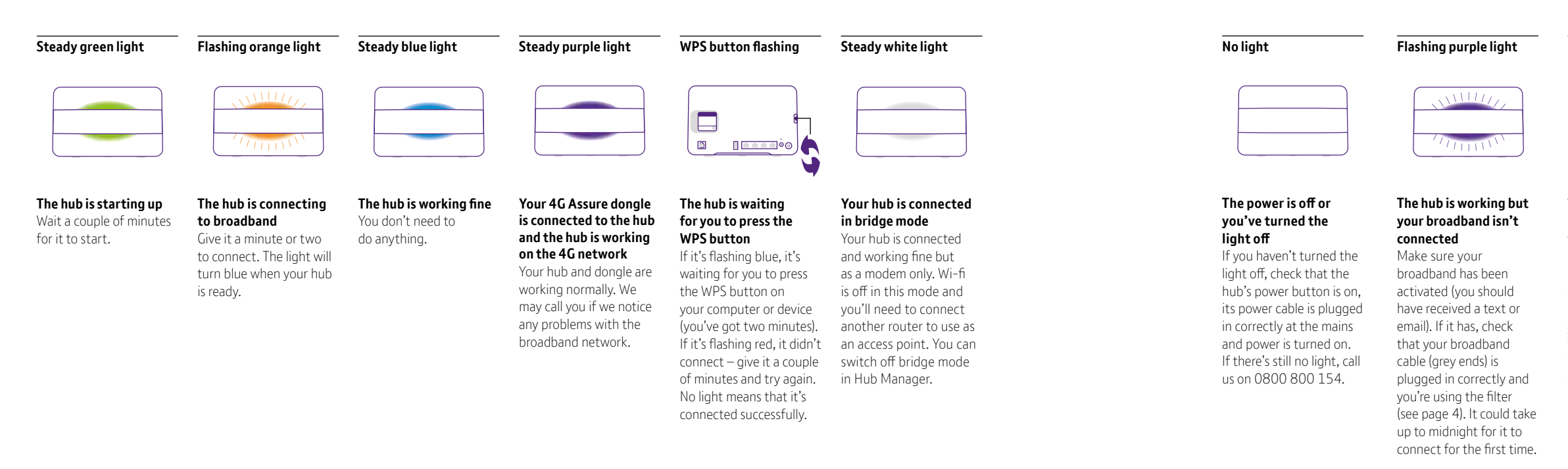

Using the power button, turn your hub off and on again. If the light still doesn't turn blue, use a paper clip to press your hub's Factory Reset button. If this doesn't fix it, call us on 0800 800 154. Make sure you're next to your hub with a computer or device if you call.

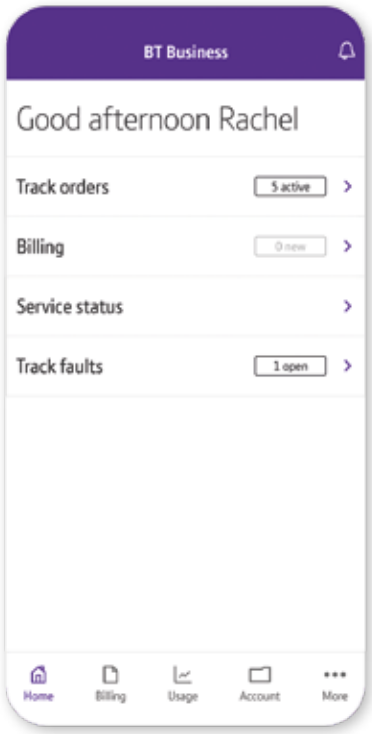

With Guest Wi-Fi you can give customers and clients brilliant free wi-fi. It makes it easy for you to attract more customers while keeping your network safe, secure and running smoothly.

Free – no extra costs for you or your customers, you just need to switch it on. Up to 13 of your customers at a time can then enjoy unlimited wi-fi for free.

# **You'll like Guest Wi-Fi because it is:**

Fast – Guest Wi-Fi is a public network, so your service speeds on your private network are protected.

Simple – there are no log-in details or passwords to remember, guests can connect online straight away.

Safe and secure – there is no risk to your network as anything illegal or malicious is blocked.

# **How to switch on Guest Wi-Fi**

It's really easy to turn on Guest Wi-Fi. Make sure your hub is set up and connected to the internet (see page 4).

The BT Business app makes it easy to manage your account and get help if you need it. You can also check your connection status.

# **Use it to:**

- track or change an order and get updates about its status
- check or change an engineer appointment
- view your bills and manage payments
- get help with your business services
- track a fault
- check your broadband speed
- set up Guest Wi-Fi.

If you can't find what you need, you can chat with us, or log in to your Business account at bt.com/business/myaccount

## **Download the BT Business app**

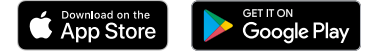

# You can then set it up by either:

## **BT Business app**

Download the BT Business app on your mobile device (see page 9).

Select 'Public wi-fi' on the 'More' screen, choose your Broadband service and toggle Guest-Wi-Fi on.

# **My account**

## Log in at bt.com/business/myaccount

In 'Manage your services', select 'Hubs, wi-fi and 4G Assure' then select your broadband service. Under 'Public wi-fi', select 'Manage public wi-fi' and toggle Guest Wi-Fi on.

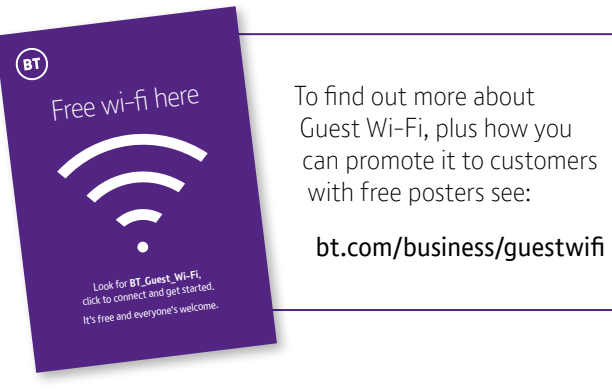

# Guest Wi-Fi Guest Wi-Fi Guest Wi-Fi Guest Wi-Fi Guest Wi-Fi Guest Wi-Fi Guest Wi-Fi Guest Muslimess app

You can add and manage these at **bt.com/business/myaccount** Here's a summary of what you get with your broadband service.

# Included as standard

### **Free Guest Wi-Fi**

With Guest Wi-Fi, you can offer all your customers free, unlimited wi-fi with one simple 'click' and no password or log in page.

### **Broadband support 24/7**

It's unique to you and doesn't change. You'll need one if you're running servers, websites, FTP hosting or need other bespoke connections.

Find support for your broadband 24 hours a day, with online self-help tools, reporting, tracking and answers to common questions.

### **Access to over five million BT Wi-Fi hotspots, available across the UK**

Get free, unlimited data when you're connected to the internet in a BT Wi-Fi hotspot.

# Optional extras

### **Static IP address**

It's the quickest and easiest way to get help, all day, every day.

If you need to talk, give us a ring on 0800 800 154. Make sure you're next to your hub with a computer or device if you call.

## **IT Support**

Get enhanced technical support on up to five devices for your broadband, PCs, Macs, smartphones, tablets, servers and software, 24 hours a day.

## **Microsoft Office 365**

Work anywhere, anytime with access to Exchange email, voice and video calling with Teams. Access all your files in OneDrive for Business along with always up-to-date Office applications like Word, Excel, PowerPoint, and Outlook across all of your devices.

# Business extras **Need some help?** Alternative many states of the some help?

## **Go to bt.com/business/help**

Your hub is classed as electrical or electronic equipment. so DO NOT put it in your normal rubbish bin. Please recycle where facilities exist or send it back to us by free return. See bt.com/business/returnkit

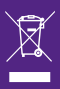

## **Chat to us at bt.com/bbchat**

We're here to help Monday to Friday, between 8am and 8pm.

# **Call us**

# **Get help from other users**

Join the conversation in our Business Community Forum at business.forums.bt.com

# **Get help from the app**

Download the BT Business app for more help. See page 9.

# Other information

#### **Radio Equipment Directive Declaration of Conformity**

Hereby, British Telecommunications plc declares that the radio equipment type Business Smart Hub Type A is in compliance with Directive 2014/53/EU.

The full text of the EU declaration of conformity is available at bt.com

#### **Radio transmission information**

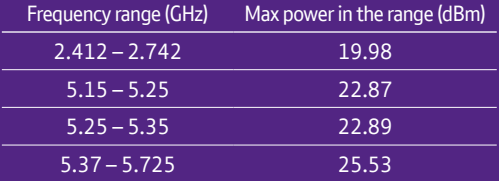

The BT Smart Hub contains code that is covered by the GNU General Public License (GPL). In accordance with the GPL, BT has made the relevant code available for download at bt.com/help/gplcode

Your device's operating temperature range is between +10°C and +45°C.

#### **Recycling**

#### **Offices worldwide**

The services we've described in this publication may not always be available and we may change them. Nothing we've written here is contractual. When we supply services and equipment, our terms and conditions apply.

© British Telecommunications plc 2020. We're registered in England at 81 Newgate Street, London EC1A 7AJ. Company number 1800000.

All third party trade mark rights are acknowledged. Call 0800 800 150 to get this leaflet in Braille, large print or audio CD.

## **BTB EI/SI 9.0**

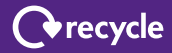